## **Загрузка номенклатуры поставщика из файла**

В случае подключения дистрибьюторской либо филиальной сети, может возникнуть необходимость загрузить эталонную номенклатуру из основной учетной системы поставщика, чтобы в дальнейшем сопоставить с данными дистрибьюторов/ филиалов.

Для загрузки номенклатуры из отдельного файла можно воспользоваться стандартной обработкой БСП платформы "1С: Предприятие 8.3".

## Последовательность действий:

В главном меню системы выберите пункт "Все функции"

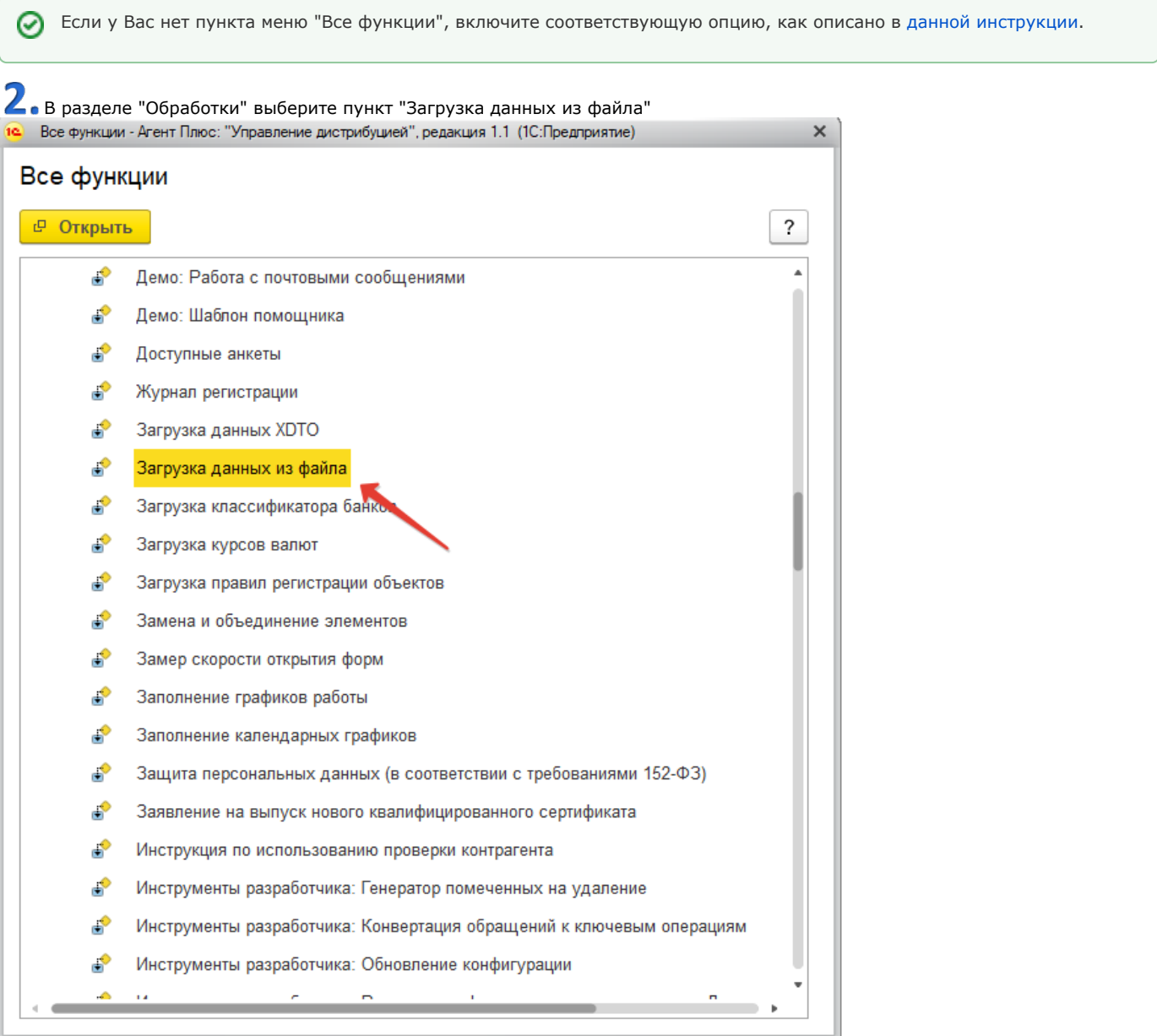

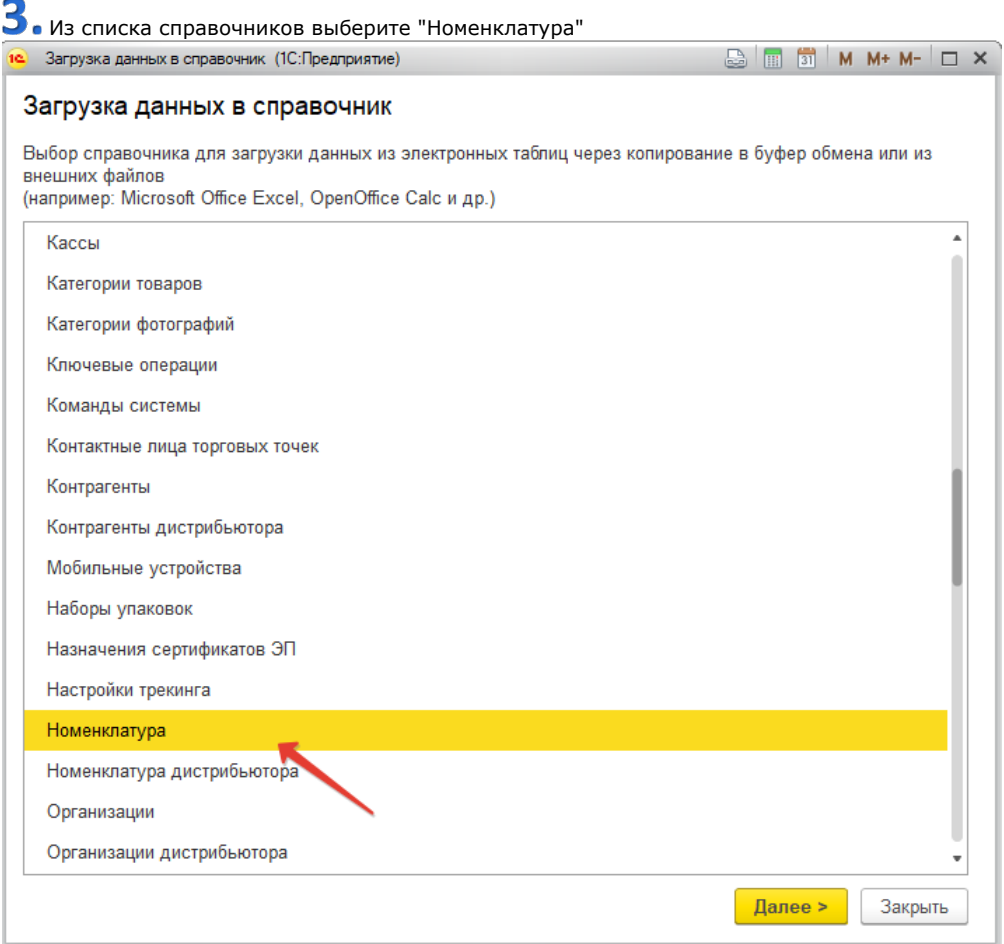

## Система предлагает **два варианта** заполнения справочника:

**А.** вручную, на вкладке "Заполнение таблицы":

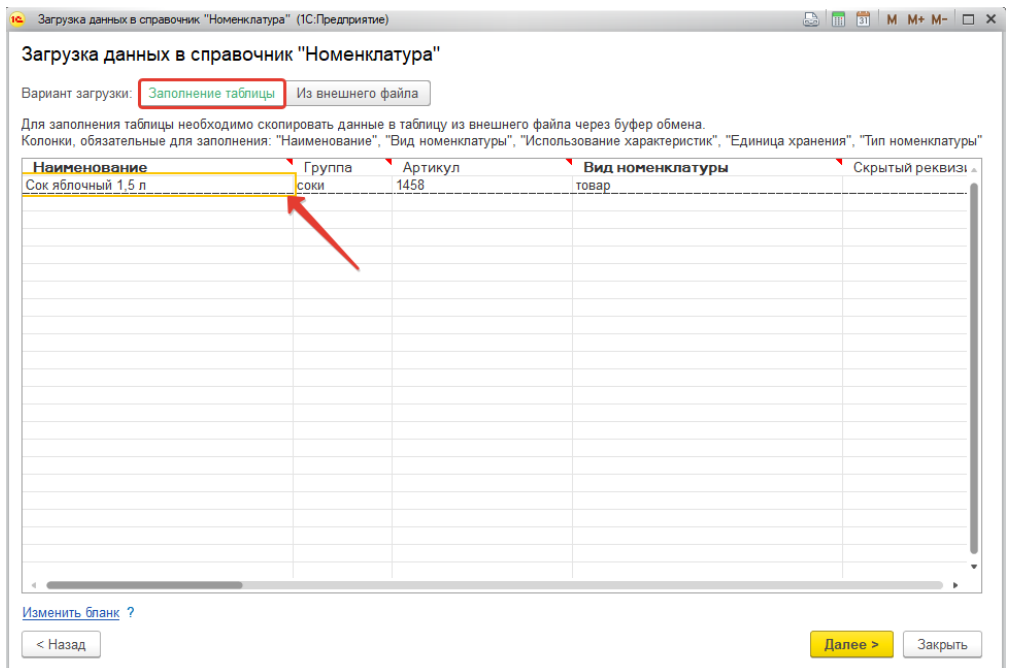

 **Б.** из внешнего файла:

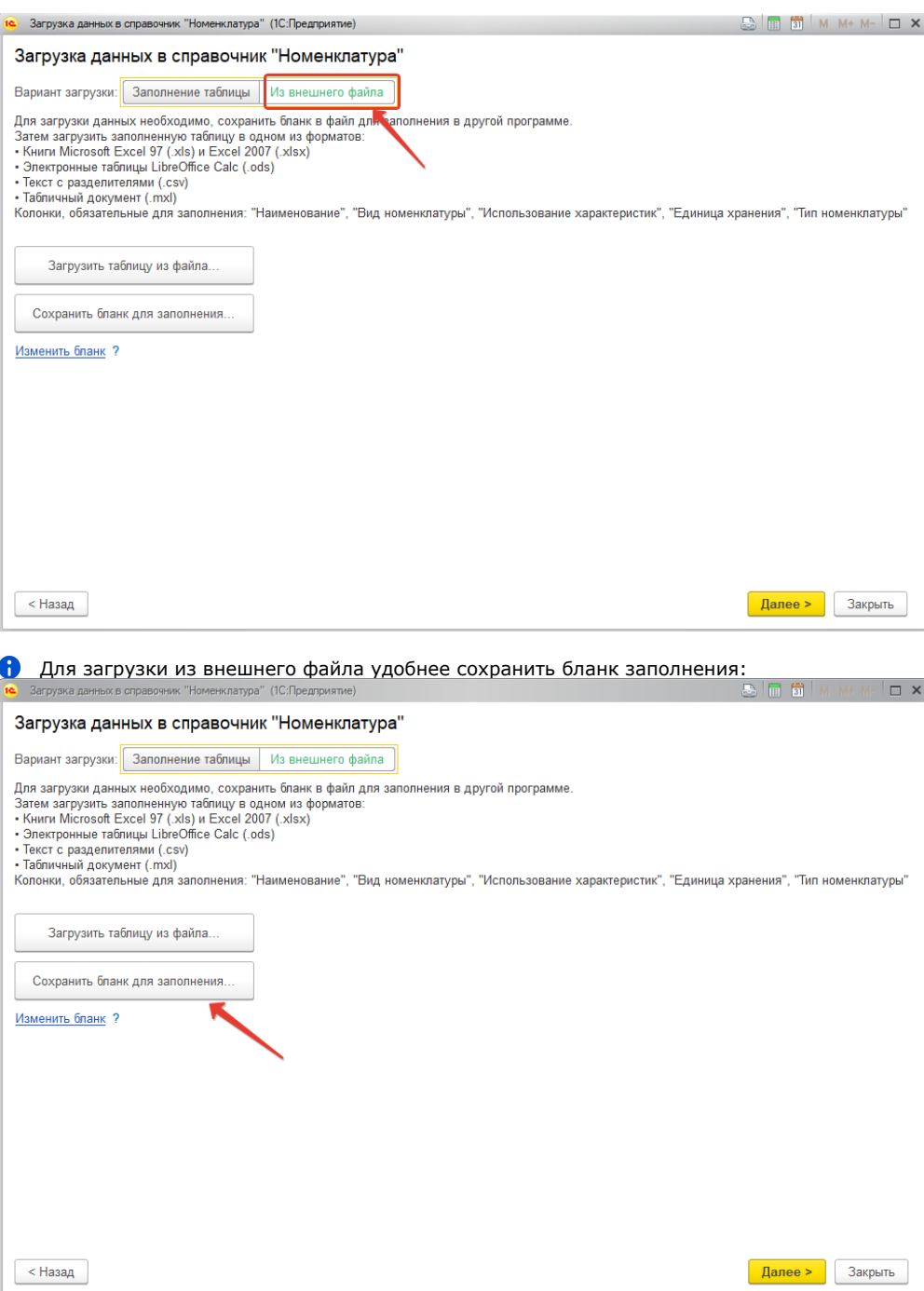

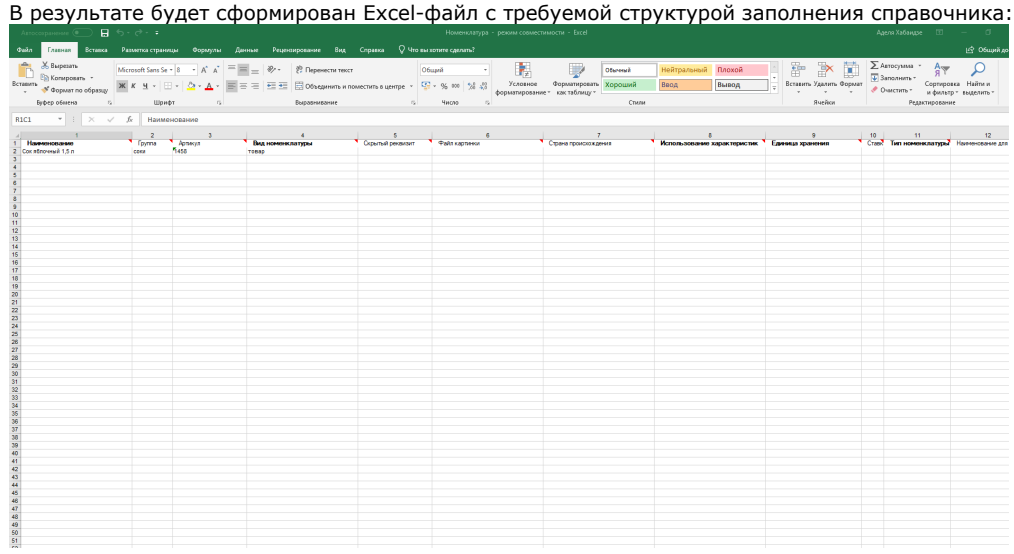

 Вам необходимо заполнить данными из Вашей учетной системы файл Excel в требуемой структуре, после чего загрузить таблицу:

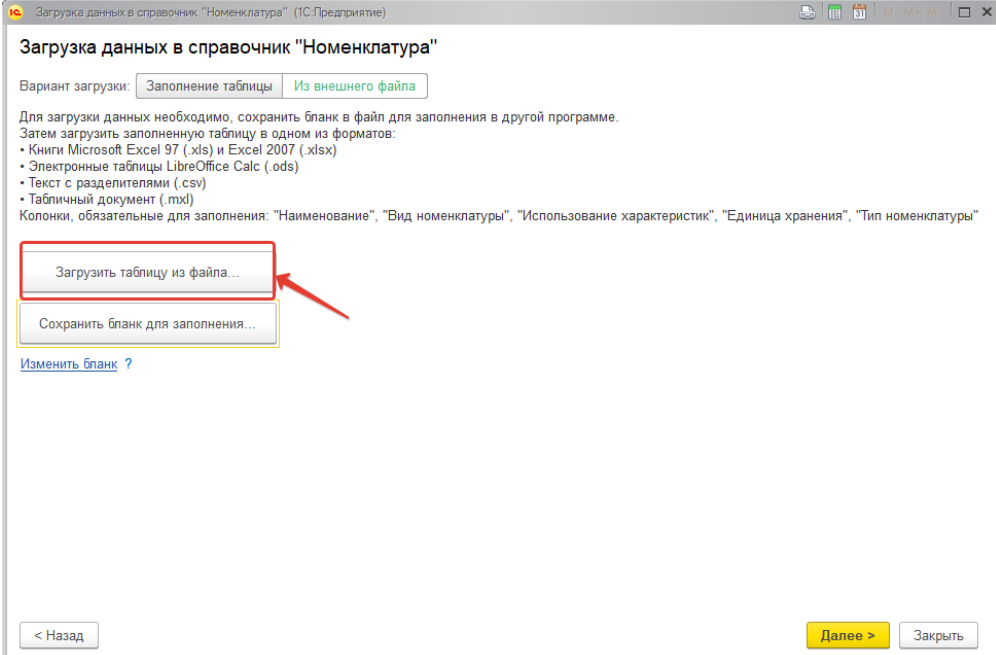